## Prototype for PowerExchange to Essbase Client Java based Designer

-Atishay Jain,

10783017,

BE Computer Science(Final Year)

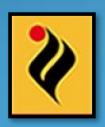

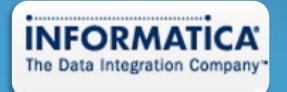

#### Contents

- Introduction
- Development Environment
  - Informatica PowerCenter, Powerexchange and APIs
  - Essbase and its various APIs
- Programming Environment
- Project details
- Design
- Working
- Results and Scope for Future Work

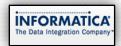

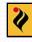

#### Introduction

- Informatica Corporation
  - About
  - Software
  - Market

Founded: 1993

Headquarters: Redwood City, CA

• Employees: 1,300+

Offices:
 N. & S. America,
 Europe, Asia Pacific

Revenue: \$391 million (2007)

 3-year Compound Annual Growth Rate:

21% per year

Market share leader (Gartner Dataquest)

Customers: 2,950+

- 91 of Fortune 100
- 80%+ of Dow Jones
- Government organizations in 20 countries

· Partners

Over 400 major SI, ISV,

OEM and On Demand

Singular focus on Data Integration Products and Services

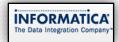

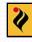

#### Development Environment

#### **Extract-Transform-Load (ETL)**

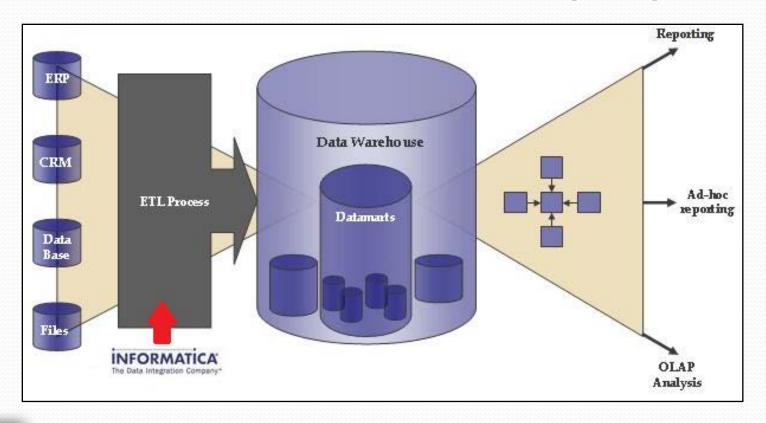

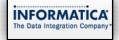

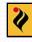

#### **PowerCenter Repository Manager**

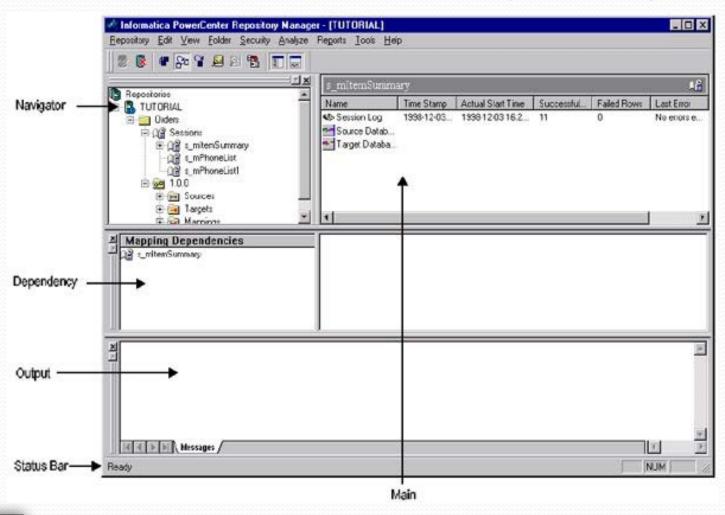

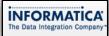

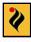

#### **PowerCenter Designer**

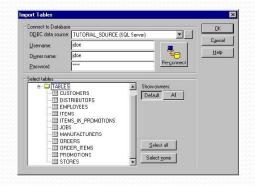

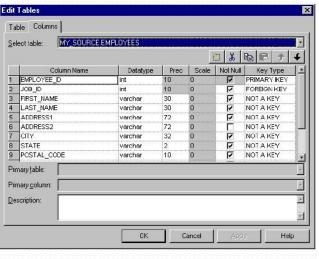

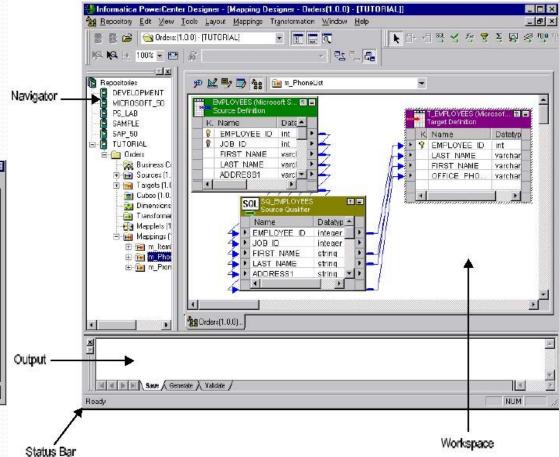

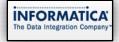

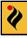

#### **Workflow Manager**

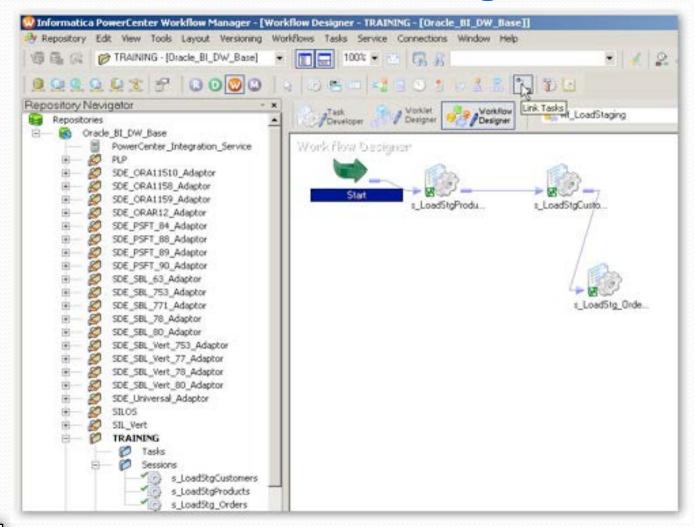

#### **WorkFlow monitor**

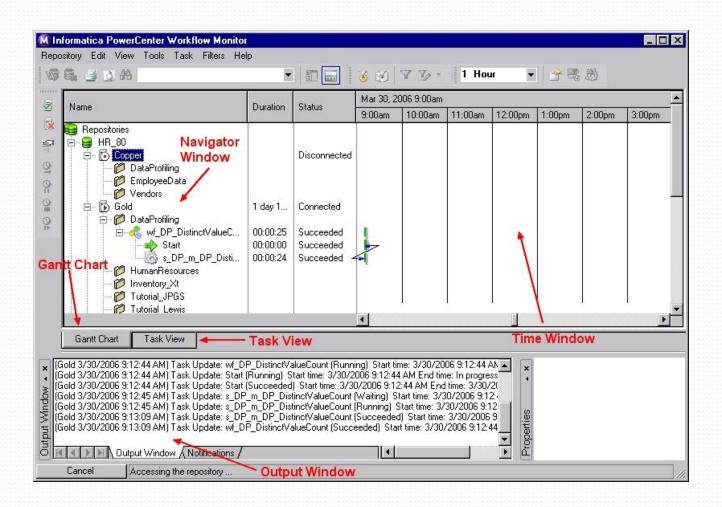

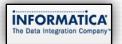

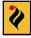

#### **PowerExchange**

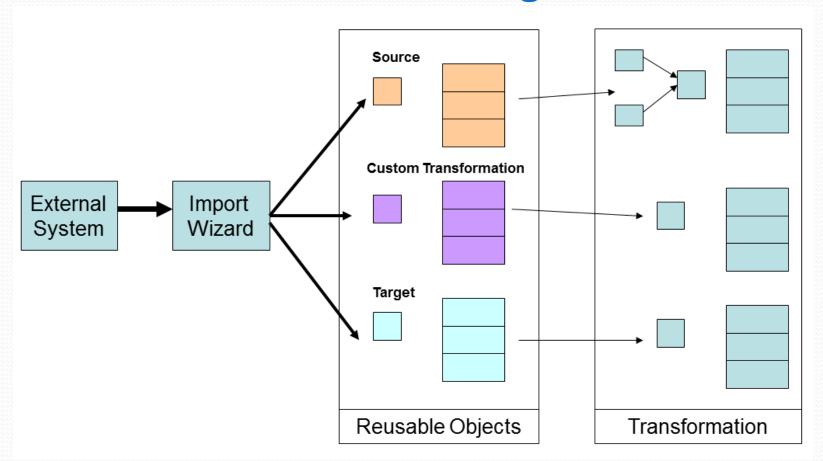

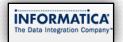

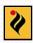

#### PowerConnect SDK

- Client API
  - to create plug-ins for the Designer
  - access metadata
- Server API
  - plug-ins for the PowerCenter Server
  - extract data
- RepositoryAPI
  - to access and define the metadata for third-party applications in the PowerCenter repository

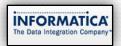

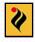

#### Hyperion Essbase

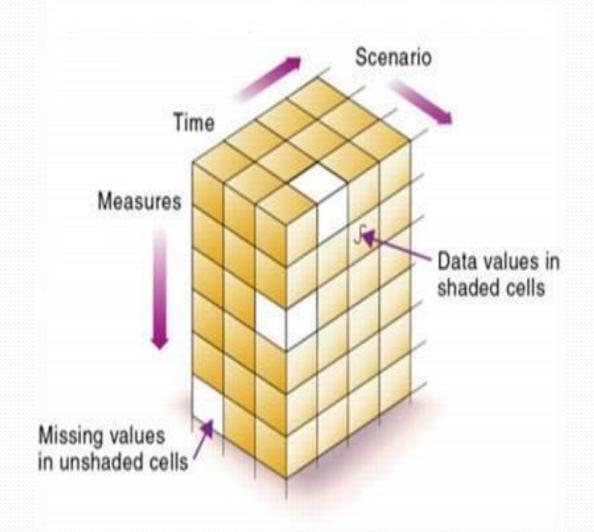

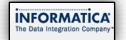

#### **Essbase Application**

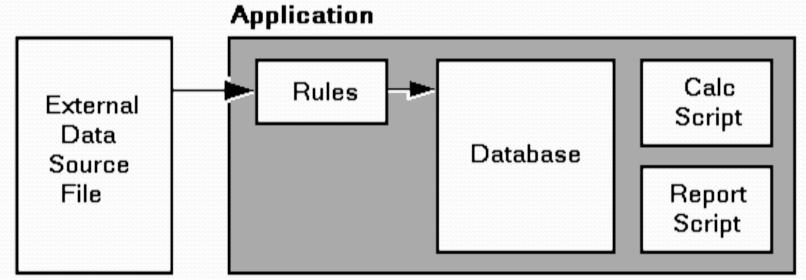

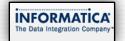

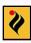

#### Understanding Essbase

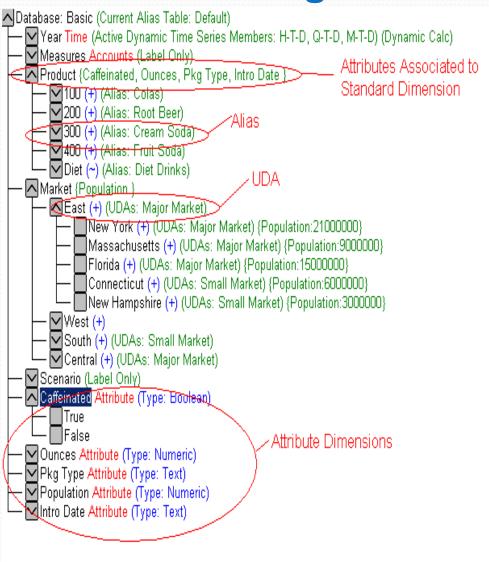

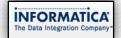

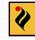

#### **Essbase architecture**

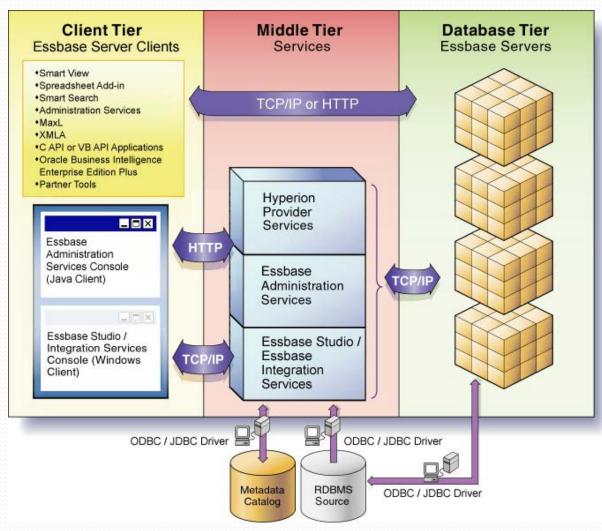

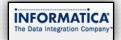

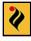

#### Essbase API

- C API
- Visual Basic API
- Java API
- XMLA API
- Java API
  - com.essbase.api.base
  - com.essbase.api.dataquery
  - com.essbase.api.datasource
  - com.essbase.api.domain
  - com.essbase.api.metadata
  - com.essbase.api.session

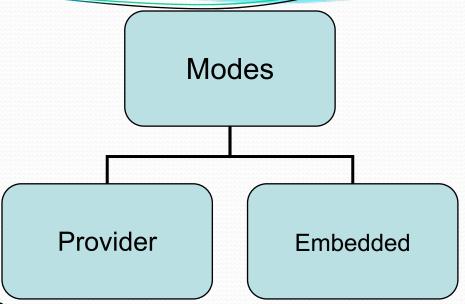

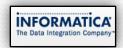

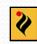

#### **Programming Environment**

- Java Programming Language
- Sun Java J2SE 1.6
- Eclipse IDE
- SWT Framework

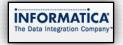

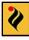

#### **Project Details**

- Prototype for the Java Version of the PowerExchange for Essbase Client and feature comparison with the Visual Basic APIs for Unicode support
- Subproject: Automation of Build Process and understanding make file architecture used in Informatica
- Subproject: Compilation of three of the Informatica Adapters on different platforms for version 8.6.1 recertification

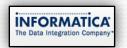

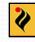

#### **PowerExchange to essbase**

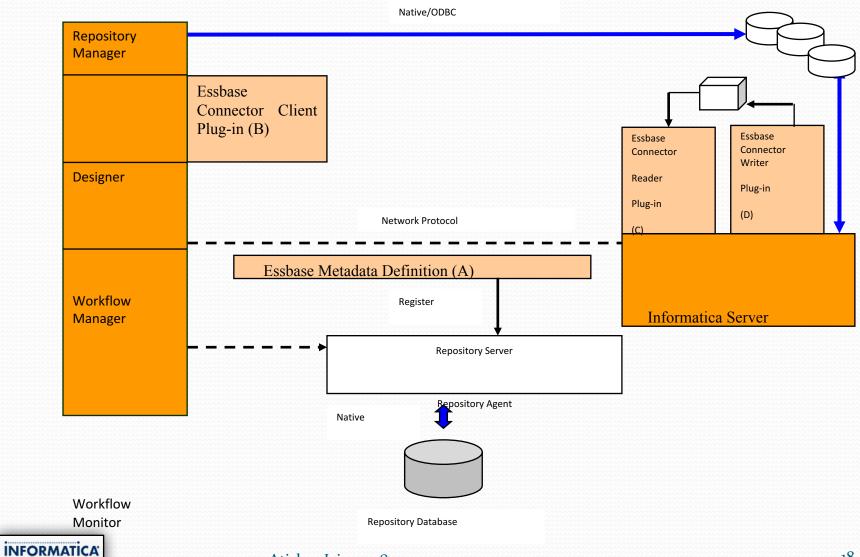

- Essbase Client
  - Client Library
  - Designer Wizard
- Essbase Reader
- Essbase Writer
  - Informatica PowerCenter Designer calls -Import Essbase Source/ Target
    - Informatica PowerCenter Client Tools

**PowerExchange to Essbase** 

3. Create DSN, tables

Designer

Wizard

the definitions

and columns and export

Event Handlers
 defined in the library
 invoke the
 Designer Wizard

Essbase Client

library

izard

4. Parse the exported

definition

- 5. Use the repository SDK to create source definitions and fields in the repository.
- Informatica PowerConnect SDK

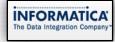

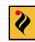

#### **Project Working**

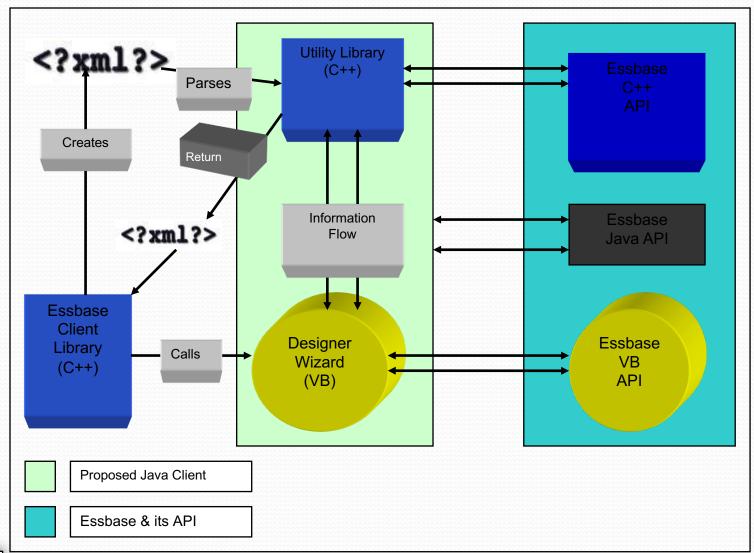

#### **Design Specifications**

Old workFlow (1)

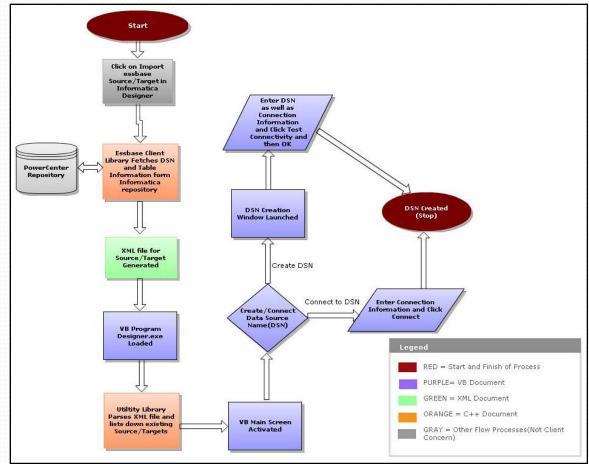

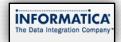

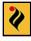

#### **New workFlow(1)**

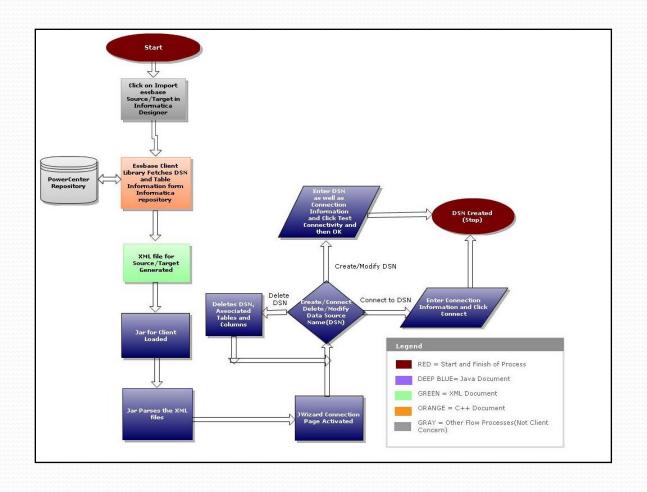

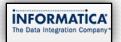

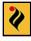

#### Old WorkFlow(2)

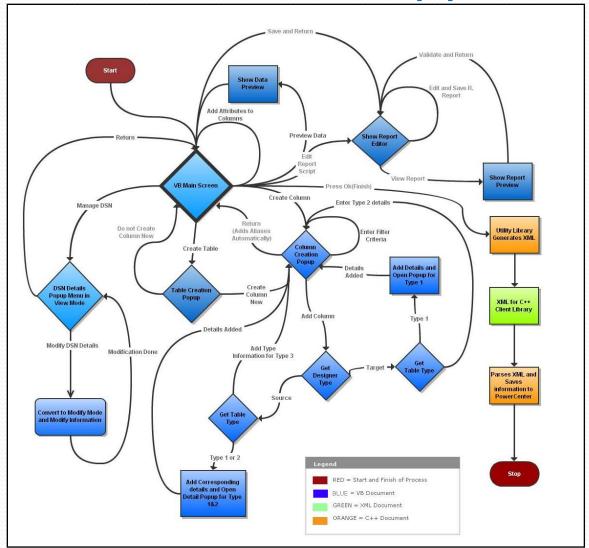

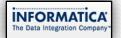

#### **New workFlow(2)**

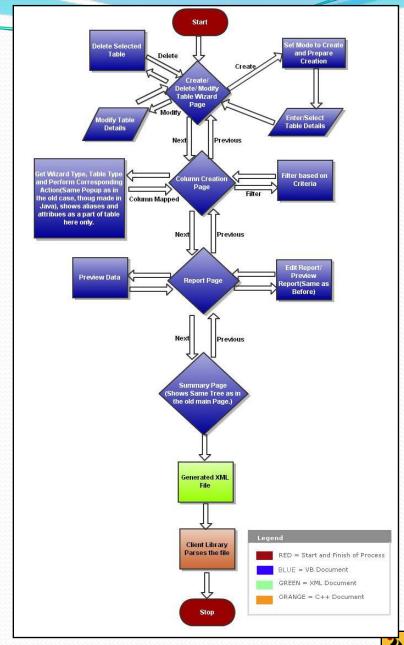

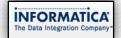

24

#### **Project Working**

#### **XML for DSN**

```
<?xml version="1.0" encoding="UTF-8" standalone="yes" ?>
- <LIST>
- <DSN Desc="This is sample DSN" Name="DSN1" Pwd=" ***** ** Server="in158111" User="admin">
--
--
--
--
--
--
--
--
--
--

/DSN>
</LIST>
```

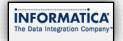

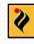

#### **DSN Page**

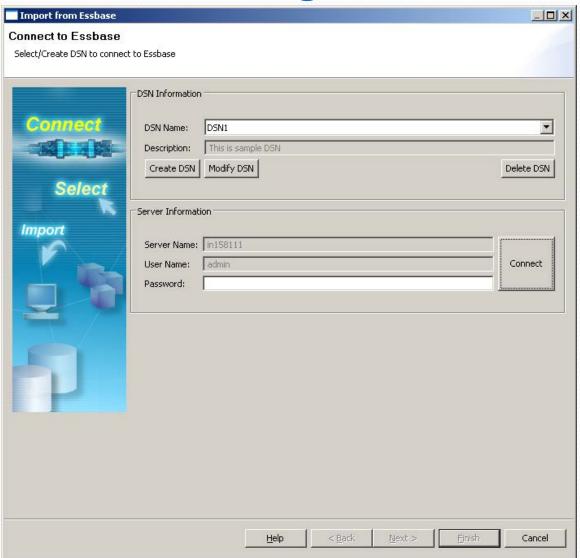

DSN Page(Modify Mode)

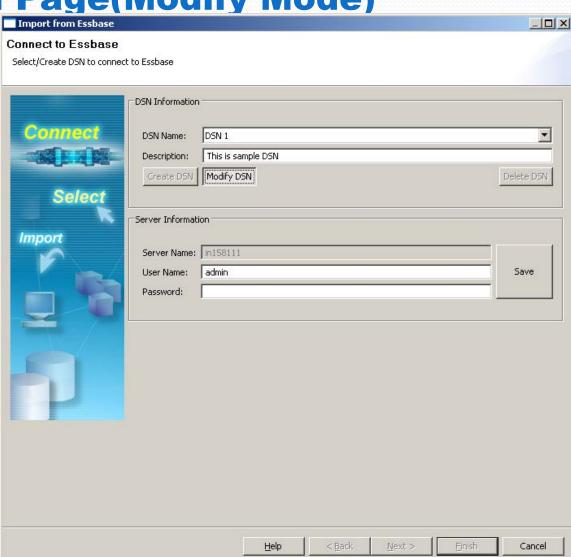

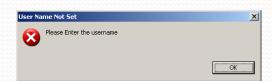

#### **DSN Page (connected)**

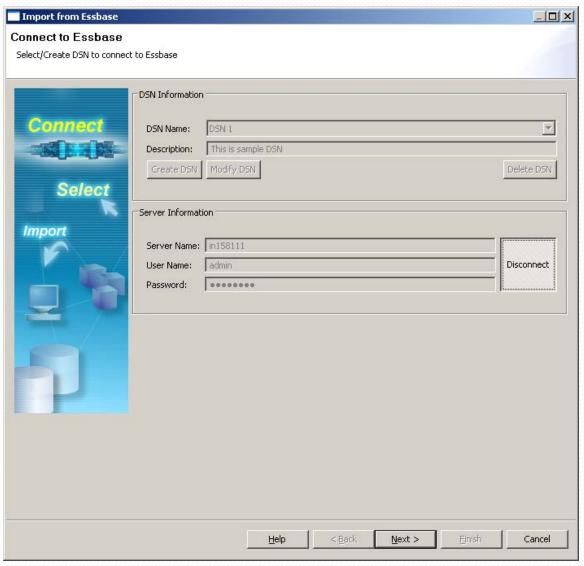

#### **DSN Page(Create Mode)**

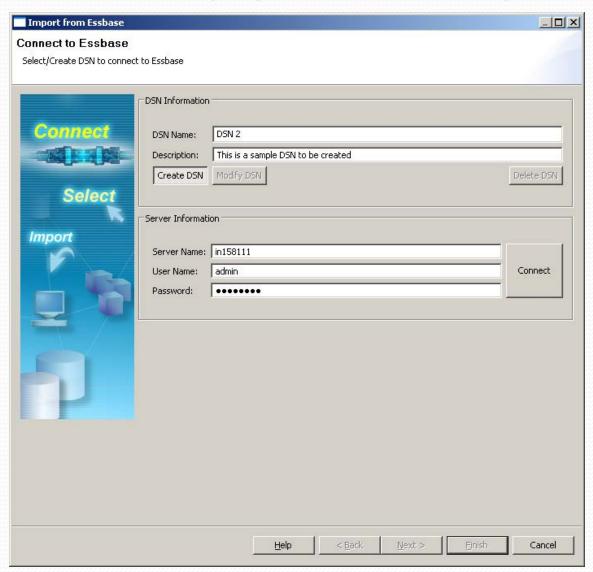

#### **XML for Table Creation**

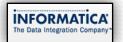

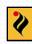

#### **Table Creation Page**

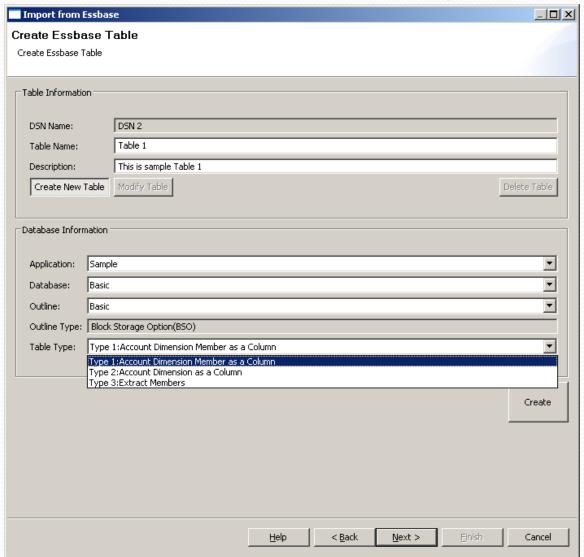

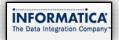

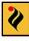

- Table Types
  - Type 1
  - Type 2
  - Type 3

|    | A        | R       | C     | _D    | E    | F |
|----|----------|---------|-------|-------|------|---|
| 1  | CITY     | PRODUCT | MONTH | SALES | COGS |   |
| 2  | New York | 100-10  | Jan   | 271   | 700  |   |
| 3  | New York | 100-10  | Feb   | 258   | 710  |   |
| 4  | New York | 100-10  | Mar   | 270   | 720  |   |
| 5  | New York | 100-10  | Apr   | 284   | 730  |   |
| 6  | New York | 100-10  | May   | 302   | 740  |   |
| 7  | New York | 100-10  | Jun   | 356   | 750  |   |
| 8  | New York | 100-10  | Jul   | 364   | 760  |   |
| 9  | New York | 100-10  | Aug   | 364   | 770  |   |
| 10 | New York | 100-10  | Sep   | 316   | 780  |   |
| 11 | New York | 100-10  | Oct   | 260   | 790  |   |
| 12 | New York | 100-10  | Nov   | 249   | 800  |   |

|    | A        | В       | C \     | D     | E    |
|----|----------|---------|---------|-------|------|
| 1  | CITY     | PRODUCT | ACCOUNT | MONTH | DATA |
| Z  | New York | 100-10  | Sales   | Jan   | 700  |
| 3  | New York | 100-10  | Sales   | Feb   | 710  |
| 4  | New York | 100-10  | Sales   | Mar   | 720  |
| 5  | New York | 100-10  | Sales   | Apr   | 730  |
| 6  | New York | 100-10  | COGS    | May   | 740  |
| 7  | New York | 100-10  | COGS    | Jun   | 750  |
| 8  | New York | 100-10  | COGS    | Jul   | 760  |
| 9  | New York | 100-10  | COGS    | Aug   | 770  |
| 10 | New York | 100-10  | COGS    | Sep   | 780  |
| 11 | New York | 100-10  | COGS    | Oct   | 790  |
| 12 | New York | 100-10  | cogs    | Nov   | 800  |

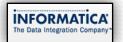

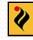

#### **Essabse Rule Files**

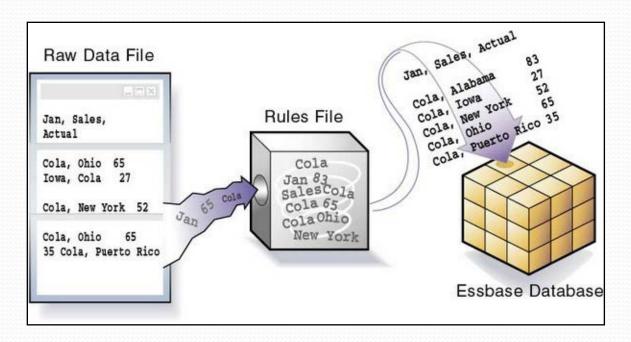

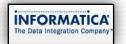

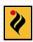

#### **XML** for Column

```
<TABLE>

<COLUMN AssociatedDimen='Product' ColumnType='1' DTS=" Datatype="Text' DimenName="Product' Filter="<SORTNONE

<ICHILDREN "Product" Name="Product" ParentTable="Table 1" Precision="80" Scale="0" UDA="" />

</TABLE>
```

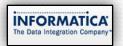

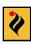

#### **Column Mapping Page**

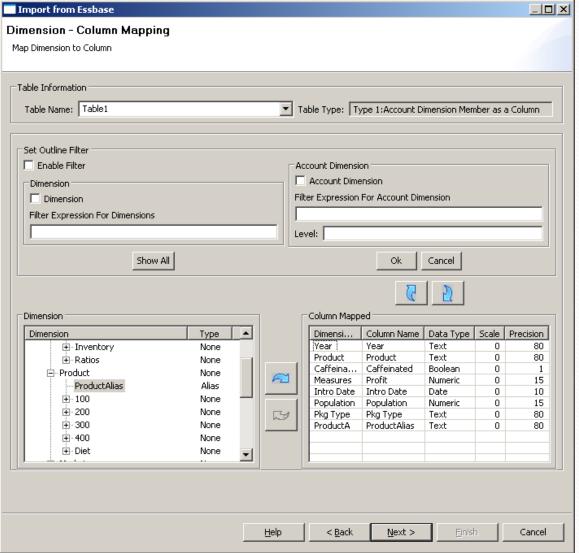

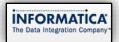

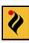

#### Column Popup(with DTS and UDA)

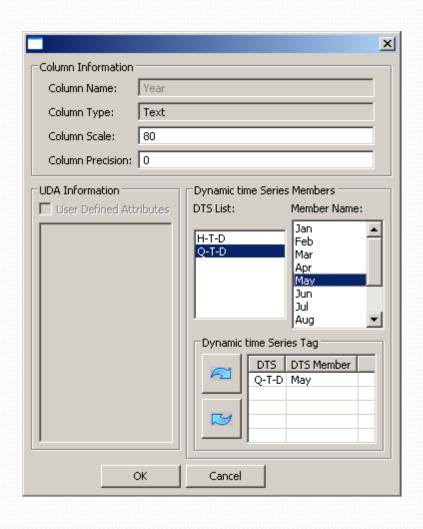

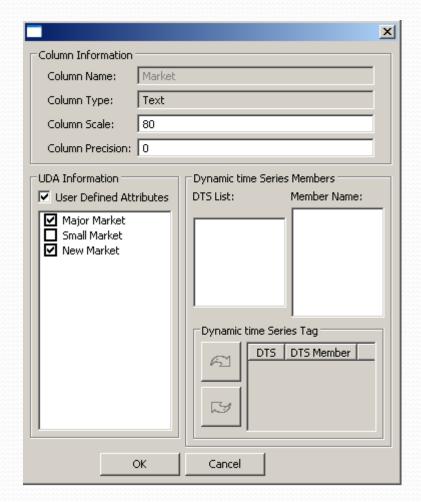

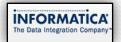

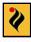

#### **Essbase Report Page**

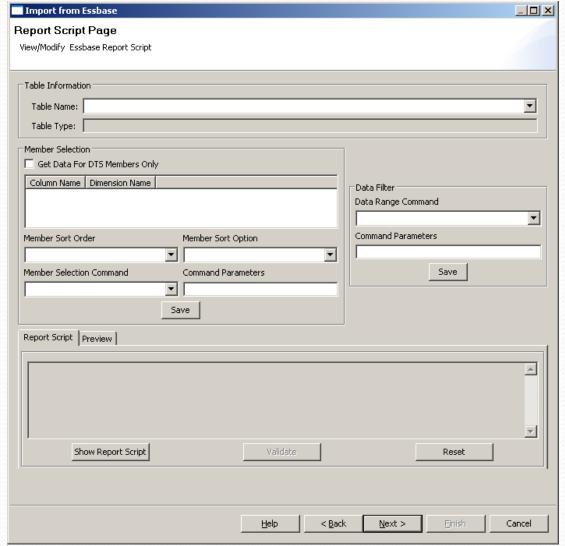

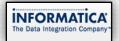

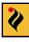

#### **Essbase Summary Page**

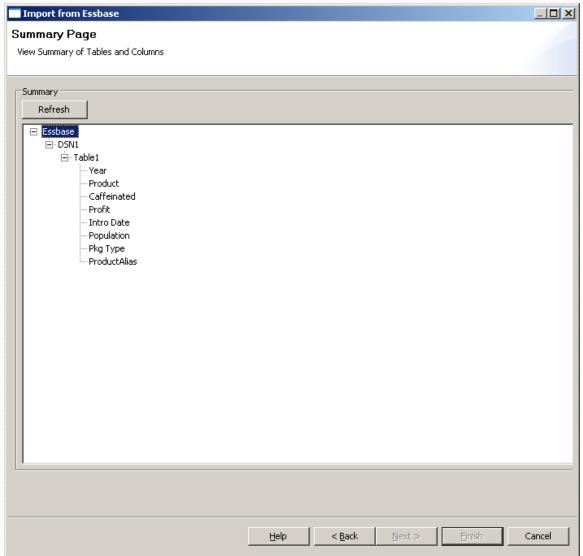

#### Automation of Build Process and understanding make file architecture used in Informatica

```
Message# {"Message to be a part of standard printf C++ function"}
```

#define MSG\_NAME Message#

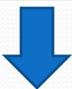

```
<?xml version="1.0" ?>
<group name="ebiz_msg.msg" prefix="EB_">
    <!-- WARNING! Do not change parameters order during translation! This message is going to be used in C++ code.
    ->
    <error code="40001" key="ERR_CONNECTION_FAILED" text="The Integration Service could not connect to Oracle E-Business
    Suite." />
```

sed /s <Source String> /<Target String> /g <Source File> ><Target File>

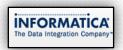

### Compilation of three of the Informatica Adapters on different platforms for version 8.6.1 recertification

AIX :XLC

HP-UNIX :ACC

Windows 64-bit :ICL

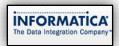

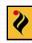

## Results, Conclusions and Future Scope of Work

- The prototype does not fully implement the functionality and is just for demonstration purposes.
- Actual implementation will require rigorous exception handling and error checking as well as proper logging into various logging levels.
- Only Type 1 sources are currently running, others need to be supported.
- The filter conditions are currently not functional.
- Rigorous testing is still to be done to use the experience with the old adapter into the new one.
- New features that are suggested by the clients can be incorporated

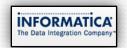

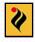

# Thank You

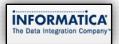

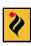